## **POLAR M200 Sportuhr**

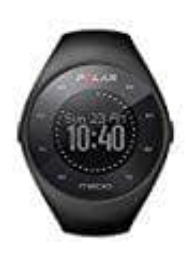

## **Uhr mit Handy verbinden**

Bitte beachte, dass du die Kopplung in der Flow App und NICHT in den Bluetooth-Einstellungen deines Mobilgeräts vornehmen musst.

Folge dieser Schritt für Schritt Anleitung:

- 1. Stelle sicher, dass dein Mobilgerät mit dem Internet verbunden ist und schalte Bluetooth ein.
- 2. Lade die Polar Flow App aus dem App Store oder von Google Play auf dein Mobilgerät herunter.
- 3. Öffne die Polar Flow App auf deinem Mobilgerät.
- 4. Die Polar Flow App erkennt deinen in der Nähe befindlichen M200 und fordert dich auf, ihn zu koppeln. Akzeptiere die Kopplungsanfrage und gib den Bluetooth-Kopplungscode, der in der Anzeige deines M200 erscheint, in der Polar Flow App ein
- 5. Melde dich bei deinem Polar Konto an oder erstelle ein neues Konto. Du wirst durch die Anmeldung und die Einrichtung innerhalb der App geführt. Um so präzise und individuelle Trainings- und Aktivitätsdaten wie möglich zu erhalten, musst du die Einstellungen exakt vornehmen. e sicher, dass dein Mobil[g](https://play.google.com/store/apps/details?id=fi.polar.polarflow&hl=de)erät mit dem Internet verbunden ist und schalte Bluetooth e<br>
e die Polar Flow App aus dem <u>App Store</u> oder von <u>Google Play</u> auf dein Mobilgerät h<br>
e die Polar Flow App auf deinem Mobilgerät.<br>
Pol
- 6. Wenn du mit den Einstellungen fertig bist, tippe auf Speichern und Synchronisieren und deine Einstellungen werden mit deinem M200 synchronisiert.

Alternativ kannst du die Einrichtung mit einem Computer durchführen: Gehe zu flow.polar.com/start und installiere die FlowSync Software auf deinem Computer. Du wirst durch die Anmeldung und die Einrichtung innerhalb des Webservice geführt.